# SPA ةزهجأ ىلع Syslog ليغشت  $\overline{\phantom{a}}$

# ت**ايوتح**ملI

<mark>ةمدقمل</mark>ا <u>SPA؟ زاهج ىلء syslog ليءشت يننكمي فيك</u> [ةلص تاذ تامولعم](#page-4-0)

## <span id="page-0-0"></span><mark>ةمدقملا</mark> Ī

Business Small Cisco تاجتنم دادعإ يف ةدعاسملل تالاقم ةلسلس يف ةدحاو يه ةلاقملا هذه .اهتنايصو اهحالصإو اهئاطخأ فاشكتساو

. ج ؟ةادأ SPA ىلع syslog ليغشت انأ فيك .س

 1: ةوطخلا :ةيلاتلا تاوطخلا لمكأ ،SIP لئاسر طاقتلال SPA نيوكتل .Linksys كيرش لاصتا نم (exe.logSRV (syslog مداخ ةادأ ليزنت Linksys ءاكرشل نكمي

:(VARs) ةفاضملI ةميقلI يعئاب ىلإ لوصولل .جتنملا ةدعاسم تاودأ عجار .انأ .**يتوصلا Linksys ماظن** ىلء رق<sub>ا</sub>نا .2 iii. كالع تقطقط اناii. .ةادأ SPA ل لدان syslog لا تقطقط .iv

:SPs ىلإ باهذلل ،نآلا **ةينقتلا تاودال**ا عجار ةدعاسم SPA لا تقطقط .ةادأ SPA ل لدان syslog لا تقطقط ،اريخأ .هليغشتب **مق** مث رتوي⇔مكلا ىلع فـلملا اذه **ظفحا** .DOS ةبلاطم ةذفانل ةلثامم ةشاش رهظتس .ةيلاتلا ةوطخلا ىلإ لقتناو ةحوتفم ةشاشلا هذه كرتأ

#### **C:\slogsrv.exe**

syslog server(port:514) started on Thu Mar 23 09:00:59 2006

#### 2: ةوطخلا قوف رقنا ،تاميلءت ىلع لوصحلل .بيولا ىلإ ةدنتسملا SPA2002 دادعإ ةحفص ىلإ لوصولاا Response Link.

 3: ةوطخلا ،يرايتخال| ةكبشل| نيوكت تحت .ماظنل| قوف رقن| مث لوؤسمل| لوخد ليجست قوف رقَّن| :ةيلاتلا لوقحلا لمكأ

> Server Syslog:) عنوان IP للكمبيوتر الذي يشغل تطبيق syslog( خادم تصحيح الأخطاء: (عنوان IP للكمبيوتر الذي يشغل تطبيق syslog( مستوى تصحيح الأخطاء: 3

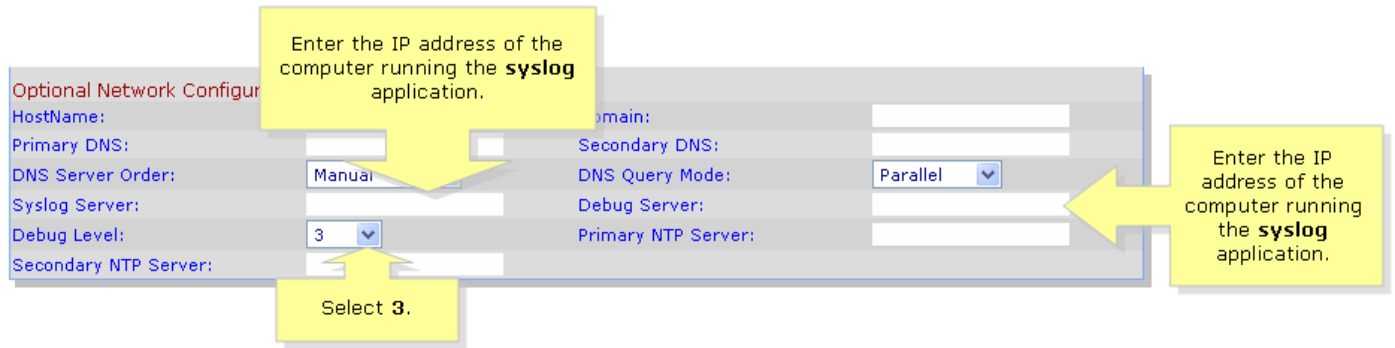

4: ةوطخلا

،SIP ءاطخأ حيحصت رايخ تحتو ،(مدختست رطس يأ بسح) 2 رطسلا وأ 1 رطسلا قوف رقنا مث .full ددح

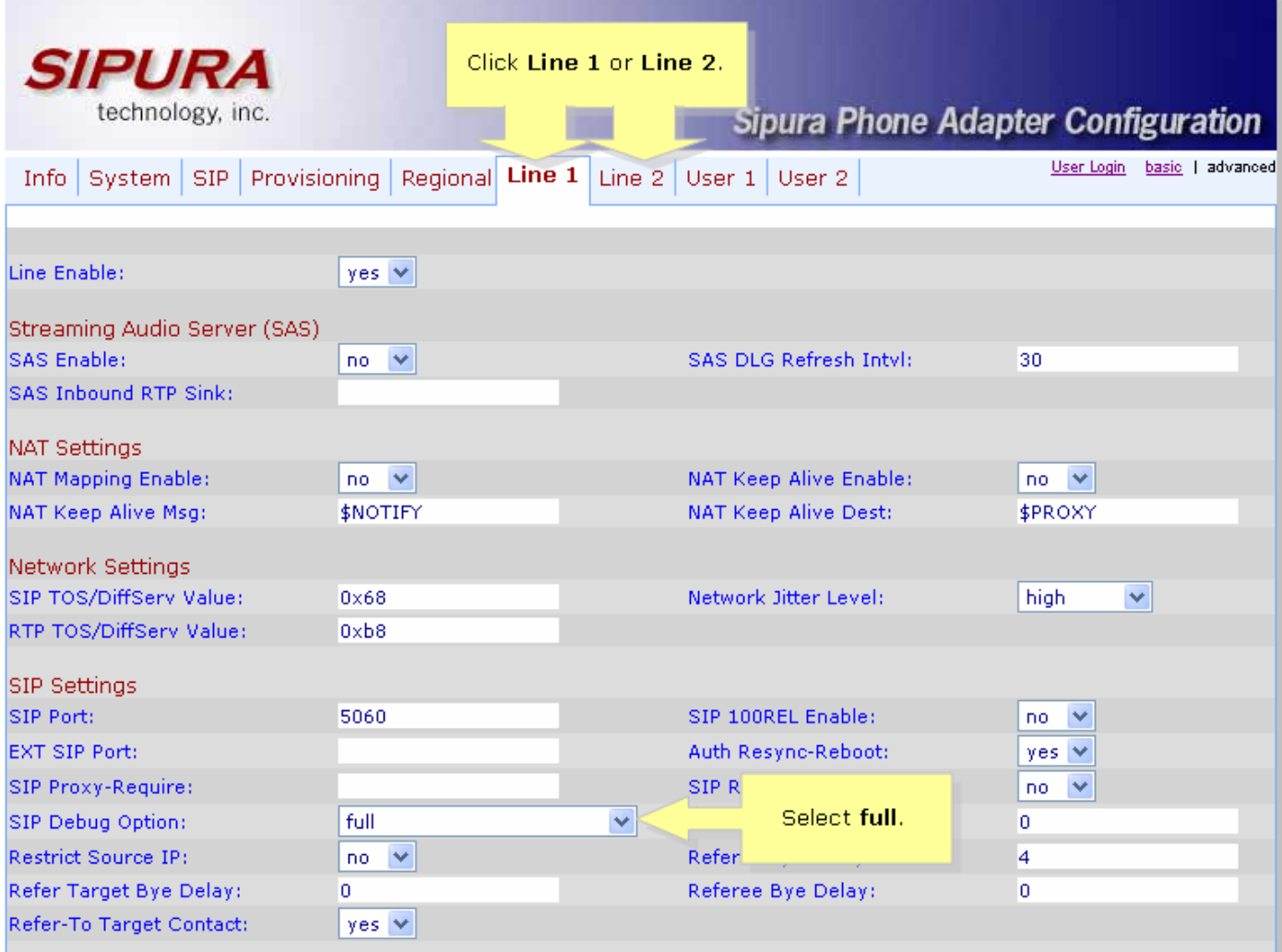

# .:5 ةوطخل**ا**

Submit All Changes <mark>.</mark> ةقطقط

**i ةوطخل.**<br>نآلا رورملا ةكرح ىرت نأ بجي.

 $\Box$   $\times$ GO C:\DOCUME~1\techgirl\LOCALS~1\Temp\Temporary Directory 2 for slogsrv.zip\slogsrv.exe Profile Rule D:<br>Line 1 Preferred Codec:G711u<br>Line 1 Preferred Codec:G711u Jan<br>Jan 1 12:00:02 0014BF4D67C7<br>1 12:00:02 0014BF4D67C7<br>1 12:00:02 0014BF4D67C7 Jan 1 12:00:02 0014BF4D67C7<br>1 12:00:02 0014BF4D67C7<br>1 12:00:02 0014BF4D67C7 Line 2 Preferred Codec:G711u<br>Line 2 Preferred Codec:G711u<br>prn n<sub>-1</sub>b+c Ci<sub>ne</sub> Codec:G711u Jan Jan RTP Packet Size:0.030 Jan 12:00:02 0014BF4D67C7<br>12:00:02 0014BF4D67C7 RTP Packet Size:0.030 Jan **IDBG[0]:8** Jan 12:00:02 0014BF4D67C7 IDBG[1]:8 Jan 1 12:00:02 0014BF4D67C7 IDBG[1]:8<br>Jan 1 12:00:02 0014BF4D67C7 [0]Reg Addr Change(0) 0:0->a630089:5060<br>Jan 1 12:00:02 0014BF4D67C7 [0]Reg Addr Change(0) 0:0->a630089:5060<br>Jan 1 12:00:02 0014BF4D67C7 [0:5060]->10.99.0.13 Jan via: SIP/2.0/UDP 10.99.0.133:5060;branch=29hG4bK-4d0b3<br>From: <sip:5551111@10.99.0.137>;tag=bc6af27df2901af2o0<br>To: <sip:5551111@10.99.0.137><br>Call-ID: 4d48e7cb-260af5c2@10.99.0.133 CSeq: 59448 REGISTER Max-Forwards: 70<br>Contact: <sip:5551111@10.99.0.133:5060>;expires=3600<br>User-Agent: Linksys/PAP2-3.1.9<LSc> Content-Length: 0<br>Allow: ACK, BYE, CANCEL, INFO, INVITE, NOTIFY, OPTIONS, REFER<br>Supported: x-sinura Supported: x-sipura Jan 12:00:02 0014BF4D67C7 Jan 1 12:00:02 0014BF4D67C7<br>Jan 1 12:00:02 0014BF4D67C7<br>Jan 1 12:00:02 0014BF4D67C7 [0:5060]<<10.99.0.137:5060<br>Jan 1 12:00:02 0014BF4D67C7 [0:5060]<<10.99.0.137:5060<br>Jan 1 12:00:02 0014BF4D67C7 [0:5060]<<10.99.0.137:5060<br>J п. Call-ID: 4d48e7cb-260af5c2010.99.0.133<br>CSeq: 59448 REGISTER User-Agent: Asterisk PBX<br>Allow: INUITE, ACK, CANCEL, OPTIONS, BYE, REFER, NOTIFY<br>Contact: <sip:5551111010.99.0.137><br>Content-Length: 0 Content-Length: 0 1 12:00:02 0014BF4D67C7<br>1 12:00:02 0014BF4D67C7 Jan Jan

#### 7: ةوطخلا

ثيح ةطقنلا to up ويرانيس تنأ تشعنأ طقفو ضكري syslog لا ،أطخلا تطقتلا to order in .ةذفانلا قلغأ ،SIP لئاسر ةفاك طاقتلا نم ءاهتنالا دنع .عقي ةلكشملا فرعت تنأ

#### 8: ةوطخلا

(notepad (فلم كانه نوكي نأ بجي .syslog قيبطت ظفح هيف متي يذلا عقوملا ىلإ لقتنا log514.syslog طقف اهليغشتب تمق يتلا syslog لئاسر ىلع يوتحي

#### 9: ةوطخلا

ذيفنتب مق مث dos ةبلاطم ربع هيلإ لوصولاب مق ،رتويبمكلا ىلع syslog فلم ظفح دعب :يلي امك ةغايص|ل ودبت نأ بجي ،بولطملا ذفنملا مادختس|ب رمألا C:\Documents و Settings\>SRV -p 515

### مادختسالا:] -p port] [-o filename] [-t] [-h]

#### :نيأ "514" ريصقت ،تاصنإلا ءانيم نيعي p log.port.syslog يضارتفالا ،تاجرخملا فلم مسا نييعت فلملا مسا o syslog سأر للحيو يلحملا ينمزلا عباطلا ريدي t- ةدعاسم هذه h-

دحاو رتويبمك زاهج ىلع syslog ةدع ليءغشت نكمملI نم نوكيس ،رايخلI اذه مادختساب **:ةظحالم** .ةددعتملا SPA ةزهجأ ةبقارمل

## <span id="page-4-0"></span>ةلص تاذ تامولعم i

● [Systems Cisco - تادنتسملاو ينقتلا معدلا](//www.cisco.com/cisco/web/support/index.html)

ةمجرتلا هذه لوح

ةي الآلال تاين تان تان تان ان الماساب دنت الأمانية عام الثانية التالية تم ملابات أولان أعيمته من معت $\cup$  معدد عامل من من ميدة تاريما $\cup$ والم ميدين في عيمرية أن على مي امك ققيقا الأفال المعان المعالم في الأقال في الأفاق التي توكير المالم الما Cisco يلخت .فرتحم مجرتم اهمدقي يتلا ةيفارتحالا ةمجرتلا عم لاحلا وه ىل| اًمئاد عوجرلاب يصوُتو تامجرتلl مذه ققد نع امتيلوئسم Systems ارامستناه انالانهاني إنهاني للسابلة طربة متوقيا.